# **Update ServiceNow transform map field scripts for Freshservice**

**[Fluorine+](https://docs.perspectium.com/display/fluorineplus)**

After [creating a ServiceNow dynamic share for Freshservice](https://docs.perspectium.com/display/fluorineplus/Create+a+ServiceNow+dynamic+share+for+Freshservice) and [creating custom ServiceNow outbound table map fields,](https://docs.perspectium.com/display/fluorineplus/Create+custom+ServiceNow+outbound+table+map+fields+for+Freshservice) you will next need to update the scripts for several fields in the **PSP Common Incident to Incident** transform map under the PSP Common Transform Maps module. [ServiceNow](https://docs.servicenow.com/bundle/madrid-platform-administration/page/script/server-scripting/concept/c_CreatingNewTransformMaps.html)  [transform maps](https://docs.servicenow.com/bundle/madrid-platform-administration/page/script/server-scripting/concept/c_CreatingNewTransformMaps.html) handle the format of data being shared into a ServiceNow instance. Making changes to the scripts for the specified transform map fields will ensure that data shared out of your Freshservice instance will be mapped correctly to related fields in ServiceNow.

### **Prerequisites**

- A You will first need to [create a ServiceNow dynamic share for Freshservice.](https://docs.perspectium.com/display/fluorineplus/Create+a+ServiceNow+dynamic+share+for+Freshservice)
- You will also need to [create custom ServiceNow outbound table map fields for Freshservice](https://docs.perspectium.com/display/fluorineplus/Create+custom+ServiceNow+outbound+table+map+fields+for+Freshservice).

#### **Procedure**

To update the scripts for the required fields in the PSP Common Incident to Incident transform map, follow these steps:

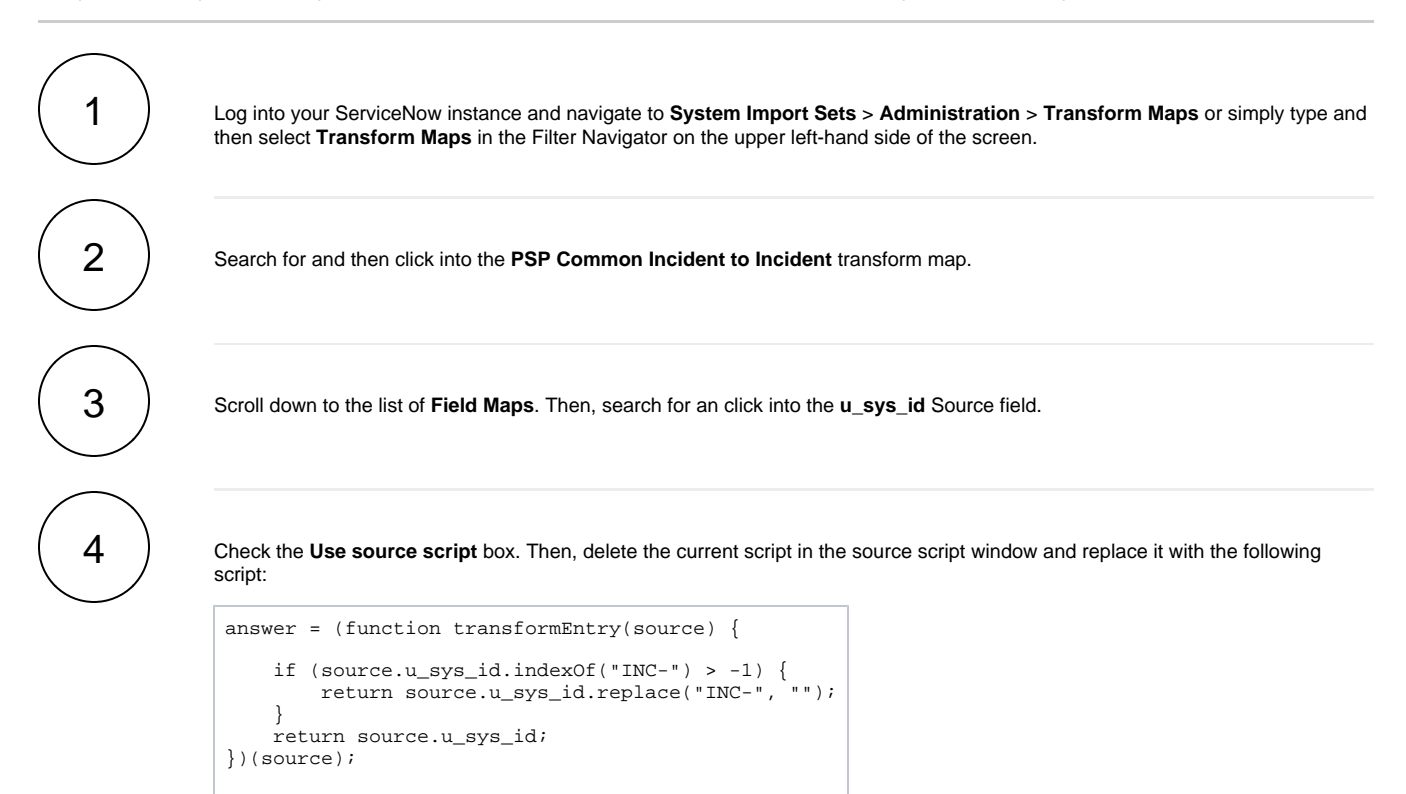

Finally, click **Update** to save your changes.

Using **Steps #3-4** as a guide, update the scripts for the fields as indicated below:

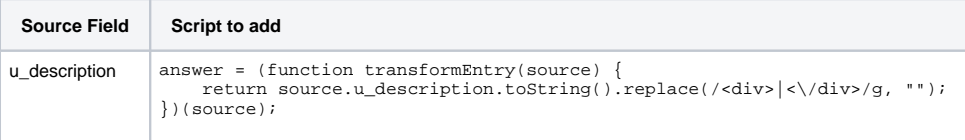

5

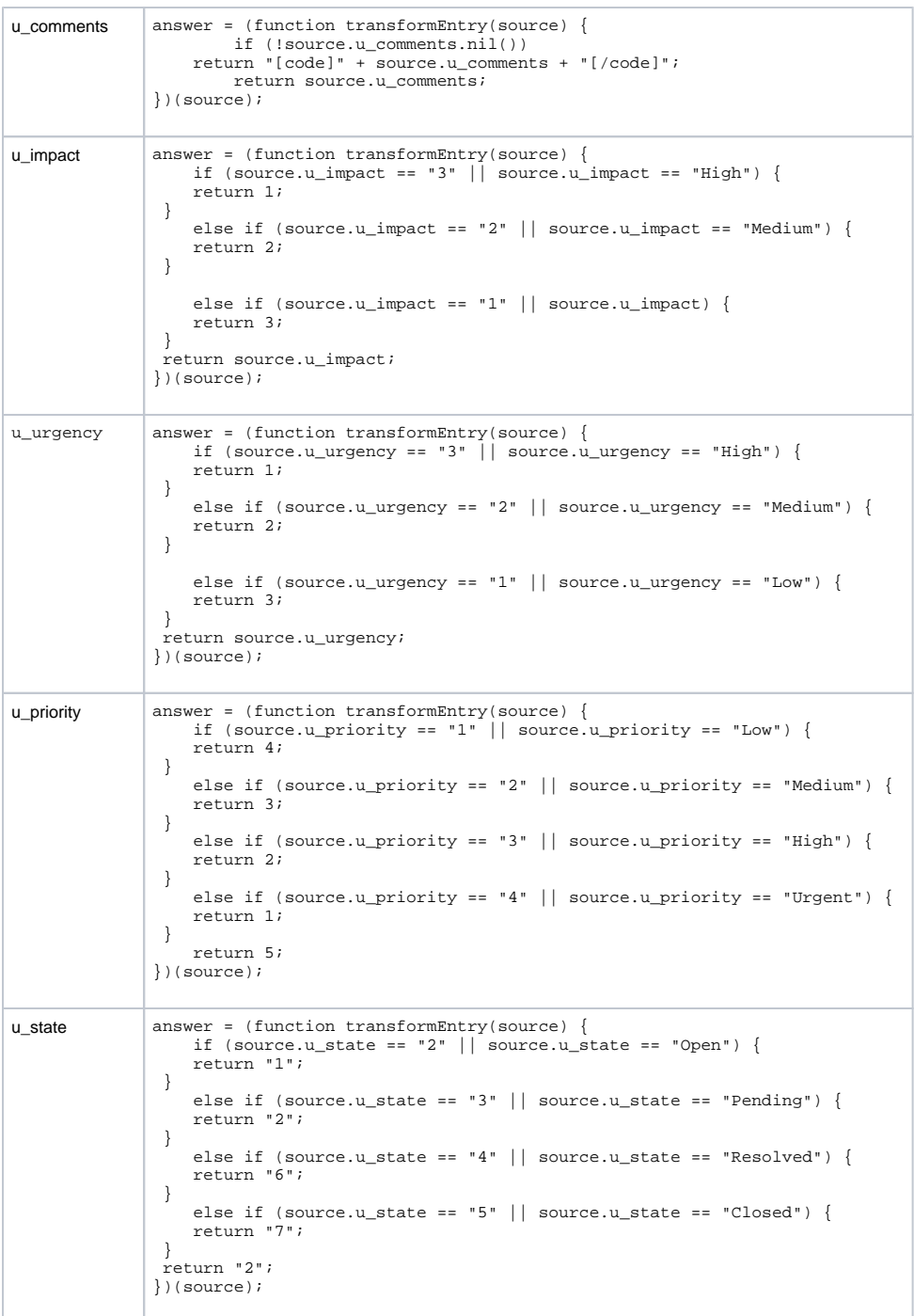

[blocked URL](http://doc.perspectium.com/s/en_US/7801/0ac8ad8167063a2d16fb426a10b9044cf4bf1b17/_/images/icons/emoticons/information.svg) **NOTE:** The field mappings for **impact**, **urgency**, **priority**, and **state** are suggestions. The values assigned to **answer** in the scripts above can be changed to create custom mappings for these fields.

[blocked URL](http://doc.perspectium.com/s/en_US/7801/0ac8ad8167063a2d16fb426a10b9044cf4bf1b17/_/images/icons/emoticons/information.svg) **NOTE:** Tickets created in Freshservice with no value in the description field will automatically be assigned a description value of "None". To make this description blank when the record is shared to ServiceNow, change the script for **u\_desc ription** to the following:

```
answer = (function transformEntry(source) {
 var text = source.u_description.replace(/<div>|<\/div>/g, "");
 if (text == "None") {
return "";
 } 
    return text;
})(source);
```
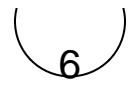

Click the **Transform Scripts** tab next to Field Maps. Then, click **New**. On the resulting Transform Script form, select **onAfter** from the **When** dropdown, and type **90** in the **Order** field. Finally, add the following script in the scripting window and click **Submit** to save your changes:

```
(function runTransformScript(source, map, log, target /*undefined onStart*/ ) {
    var pspS = new PerspectiumEncryption();
     var pspR = new PerspectiumReplicator();
     var ogr = new GlideRecord("psp_out_message");
     ogr.addQuery("state", "deferred");
 var orQc = ogr.addQuery("u_extra", "CONTAINS", "number=" + source.u_number);
 orQc.addOrCondition("u_attributes", "CONTAINS", target.sys_id);
     ogr.query();
     while (ogr.next()) {
         // update value with correlation id before we send out
         var decodeData = pspS.decryptString(ogr.value);
         decodeData = decodeData.replace("<correlation_id/>", "<correlation_id>" + target.
correlation_id + "</correlation_id>");
         decodeData = decodeData.replace("<correlation_display/>", "<correlation_display>" + 
target.correlation_display + "</correlation_display>");
         if (decodeData.indexOf("</attachments>") > -1) {
             ogr.name = ogr.name.replace("update", "attach");
         }
         ogr.value = pspS.encryptStringWithCipher(decodeData, "3");
         ogr.u_extra = "";
        ogr. state = "ready";
         ogr.update();
     }
})(source, map, log, target);
```
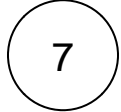

Click **New** to create another Transform Script. On the resulting Transform Script form, select **onAfter** from the **When** dropdown, and type **100** in the **Order** field. Finally, add the following script in the scripting window and click **Submit** to save your changes:

```
(function runTransformScript(source, map, log, target /*undefined onStart*/ ) {
if (!source.u_correlation_id.isNil()) {
         return;
     }
     var pspR = new PerspectiumReplicator();
     var ds = new GlideRecord("psp_replicate_conf");
     ds.addQuery("u_target_queue.u_name", "psp.in.siam.client.freshservice");
     ds.addQuery("active", "true");
     ds.addQuery("sync_direction", "share");
     ds.query();
     if (!ds.next()) {
         return;
     }
     var gr = new GlideRecord("incident");
     gr.addQuery("sys_id", target.sys_id);
     gr.query();
     if (gr.next()) {
         pspR.shareRecord(gr, "incident", "update", ds.sys_id);
 }
})(source, map, log, target);
```
# 8

Click into the existing onAfter Transform Script **with an Order of 110**. Within the code, search for **msp\_client\_incident\_sent**. Replace this text with **freshservice** sent. Finally, click **Update** at the bottom right-hand corner of the screen to save your changes to this script.

## **Next steps**

[Add ServiceNow attachment.uploaded script action for Freshservice](https://docs.perspectium.com/display/fluorineplus/Add+ServiceNow+attachment.uploaded+script+action+for+Freshservice)

### **Similar topics**

- [Get started with ServiceBond for Freshservice](https://docs.perspectium.com/display/fluorineplus/Get+started+with+ServiceBond+for+Freshservice)
- [Create custom Freshservice ticket fields](https://docs.perspectium.com/display/fluorineplus/Create+custom+Freshservice+ticket+fields)
- [Create Freshservice workflows](https://docs.perspectium.com/display/fluorineplus/Create+Freshservice+workflows)
- [Create Perspectium Inserts ServiceNow workflow](https://docs.perspectium.com/display/fluorineplus/Create+Perspectium+Inserts+ServiceNow+workflow)
- [Create Perspectium Updates ServiceNow workflow](https://docs.perspectium.com/display/fluorineplus/Create+Perspectium+Updates+ServiceNow+workflow)

### **Contact Perspectium Support**

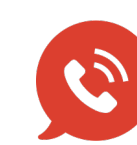

**US: [1 888 620 8880](tel:18886208880)**

**UK: [44 208 068 5953](tel:442080685953)**

**[support@perspectium.com](mailto:support@perspectium.com)**